## **Облік доручень - групова зміна статусу із реєстру документів**

Розглянемо спосіб, за допомогою якого можна зробити групову зміну статусу в модулі **Облік доручень** для документів **Доручення**.

Зайти в підсистему **Логістика / Облік закупок** в модуль **Облік доручень**.

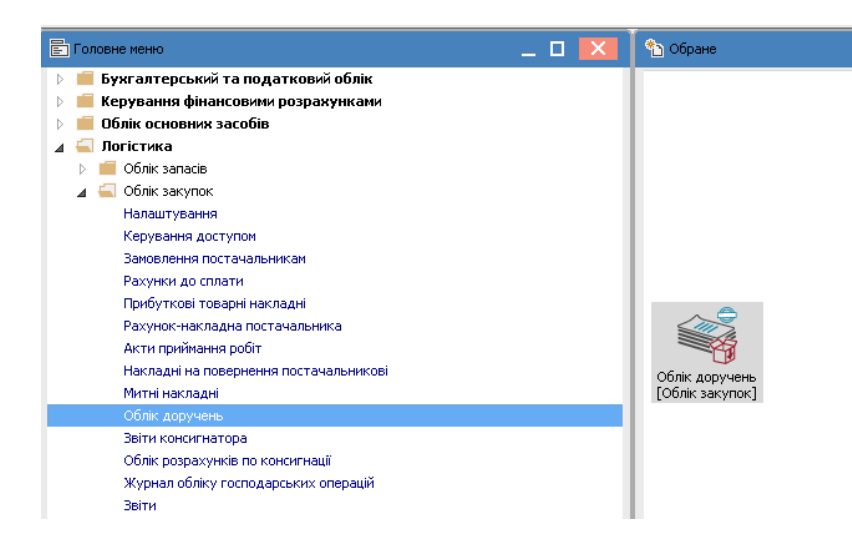

- **1.** Відкривається реєстр доручень.
- **2.** Обрати необхідний журнал, наприклад, **Документи без журналу**

**УВАГА!** Вид журналу **Всі журнали** використовується тільки для перегляду. Створювати накази в цьому журналі неможливо.

**3.** Виділити клавішею **Пробіл** необхідні документи з однаковим статусом вручну або через пункт меню **Правка / Відмітити все.** 

**4.** По пункту меню **Реєстр / Змінити статус** змінити статус відмічених документів.

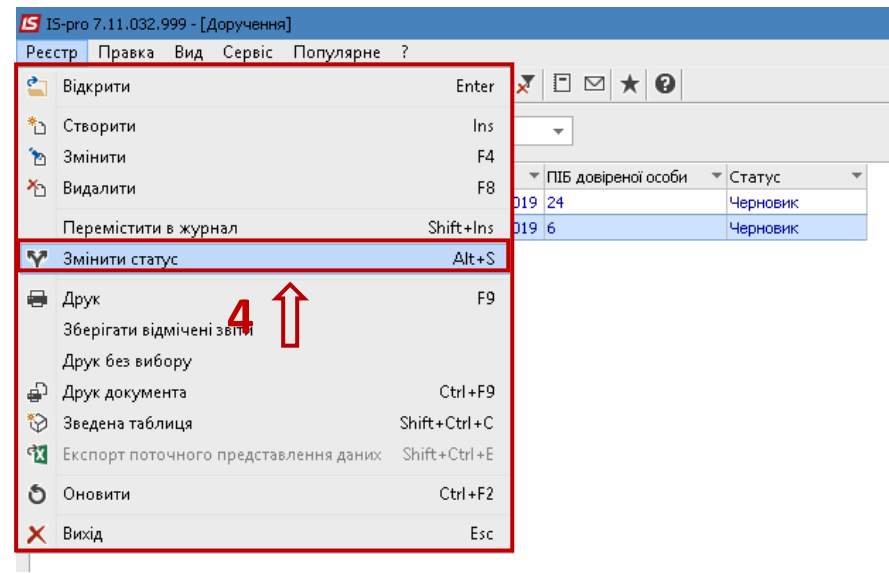

- **5.** Відкриється вікно **Зміна статусу**.
- **6.** Обирати необхідний статус для доручень, наприклад **Видана**.
- **7.** Натиснути кнопку **ОК**.

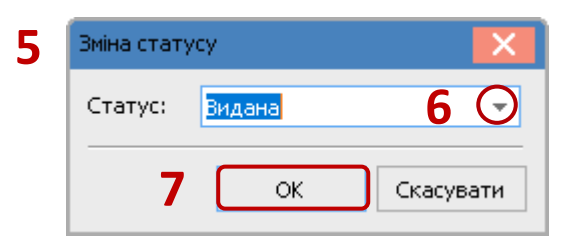

**8.** Відмічені доручення змінюють свій статус на **Видано**.

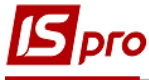

## **Версія 7.11.032**

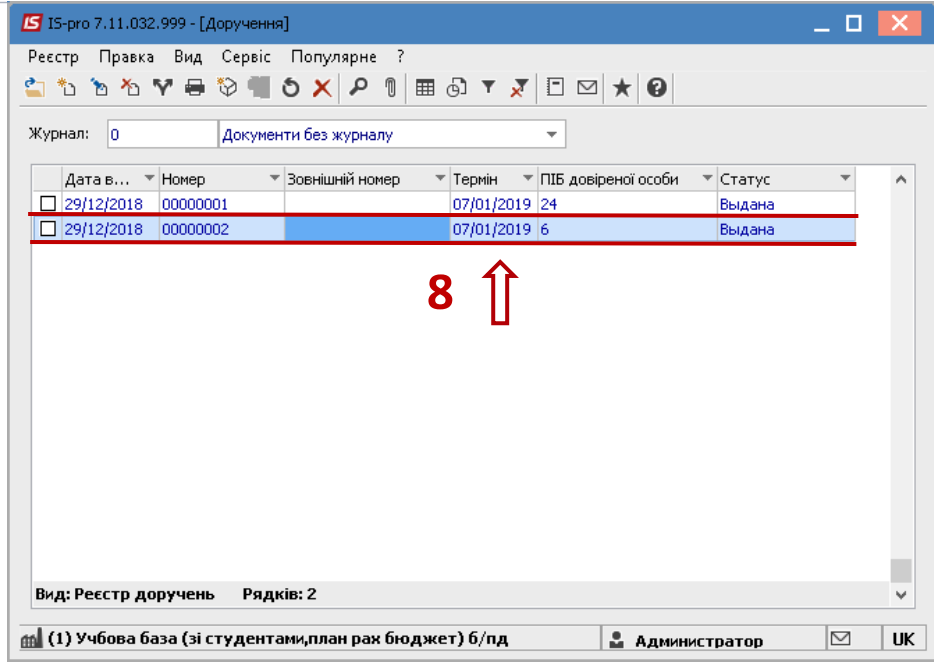